## MultiMon MM8 Install -WatchMon Toolkit

# What can I do with a MultiMon (MM8) that I can't do with a WatchMonPlus?

- 1. **MM8** allows you to expand your system with **multi-string** so you may add extra banks of batteries to your WatchMonPlus as **satellites**, allowing the doubling/tripling or more of your battery banks.
- 2. **MM8** allows you to expand your system into a higher voltage. Do you want 96 V or more?

#### Warnings

- Each **WatchMonPlus** or **MM8** should be a discreet bank of batteries not e.g. 2 x 24 V ALL cell monitors on same **WatchMonPlus** or **MM8** need to belong to the same bank.
- Always test the battery wiring using the provided **TestMon** before plugging in the **WatchMonPlus** or **MM8**
- Only plug one **WatchMonPlus** or **MM8** at a time to the PC/computer.
- MM8 requires 12V power once setup is complete (e.g. power pack not powered off the battery)

### Setup the MM8

Unbox the product.

Note, this is equivalent to the WatchMonPlus, minus the shunt, outputs and expansion connection. These functions are on the WatchMonPlus Master and therefore not needed on an MM8 Satellite.

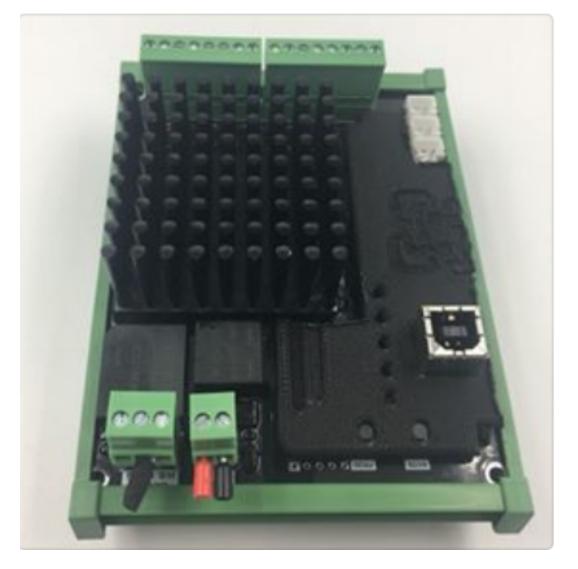

- 1. Setup **WatchMonPlus** Master if not already setup (**see WatchMonPlus method**) Use <u>https://www.dropbox.com/s/22mj3ka3ei6o1uq/WatchMonToolkitInstaller 2.0rc14g</u> .msi?dl=0
- 2. Plug MM8 into computer with USB (CANbus, Power or Battery SHOULD NOT BE PLUGGED INTO THE MM8 FOR THIS)
- 3. Update <u>firmware</u>
- 4. Go to **Hardware** then, **CellMon** page and press **Edit** and **update** as required.

| ystem CellMon        | Shunt Expansion Integrati | ion                              | •        |
|----------------------|---------------------------|----------------------------------|----------|
| Undo Save            | Default Advanced          |                                  | StatusRx |
| Batt Type            | Li-FePO4 Typical 🔻        | Has Satellite Off                | SetupRx  |
| Lo Cell Voltage CV2  | 2.50 V                    | Grp Range Entire Range           |          |
| Nom. Cell Volt CV7   | 3.20 V                    | First Cell ID 16 16              |          |
| Bypass Volt CV9      | 3.65 V                    | Last Cell ID 30 30               |          |
| Hi Cell Voltage CV1  | 1 3.75 V                  | Dif Nominal Off                  |          |
| Lo Cell Celcius      | -10 °C                    | Nom Series                       |          |
| Hi Cell Celcius CT8  |                           |                                  |          |
| Ignore Lo Celcius    | -40 °C                    | Poller Mode Simulator running    |          |
| <u> </u>             |                           | Status Running                   |          |
| CellMon Type         | Multimon MM8 15-10s       | -                                |          |
| Bypass Current Limit | 0.68 A                    | Low High   Cell Volt 0.00 0.00 V |          |
| Bypass Temp Limit    | 75 ℃                      | Cell Temp -40 -40 °C             |          |
| Bypass Impedance     | 4.0 Ohm                   | Repeat 0                         |          |
| Bypass Extra Mode    | None 🔻 Mo                 | re                               |          |

The areas inside the **Red** boxes (**below**) need changes.

- CellMon Type = **MultiMon**
- 'Has Satellite' is OFF as it is the Satellite system
- You need to pick and assign the cell numbers for your MM8,
- Note if WatchMonPlus is 1-14 then the first MM8 may be 15-28, the second MM8 may be 29-42, etc, etc

| Menu      | ණ <u></u> Bal      | trium SYS2196 - Integration hardware settings                                                                                                    | - 🗆      |
|-----------|--------------------|----------------------------------------------------------------------------------------------------|----------|
| System Ce | IIMon Shur         | nt Expansion Integration                                                                                                    | $\odot$  |
| Undo      | Save               | Default Canbus Remote Admin                                                                                                    | StatusRx |
| CanBus    | Broadcast<br>Ticks | protocl mode E See Address 1312 0x0520   Tx 0 Rx 0 Unk 5 Err 0 R emote Address 0 0x0000                                                                                                    | SetupRx  |
| Wifi      | Broadcast          | On Verbose Verbose Ver |          |
|           | Ticks              | Tx 188 Rx 5 Unk 0 Err 0 Auth Reject 0                                                                                                    |          |
| Usb       | Broadcast          | Off Command 🔻                                                                                                    |          |
|           | Ticks              | Tx 2 Rx 0 Unk 0 Err 0                                                                                                    |          |

5. Go to Hardware, then Integration page to set up CANbus

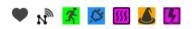

- Press Edit and set CANbus to "Reserved 37" for MM8
- Press default (Note base address and group address update)
- **Base address**: Identifies the device on the CANbus network
- Remote address: Talks to the inverter master (only applicable for WatchMonPlus Master)

....

- Group address: Identifies the group and matches WatchMonPlus to Satellite MM8
- Turn off wi-fi
- Press Save

Note: System/Shunt/Expansion and any control logic do not need to be changed as they are inherited from their WMPIus Master.

Unplug this **MM8** and repeat steps above for any extra **MM8**'s that are needed.

Now it is time to let your WatchMonPlus work with its Mates.

#### Setup Changes to WMPlus needed for MM8

- 1. Plug WatchMonPlus Master into computer with USB (Canbus, Power, Battery SHOULD NOT BE PLUGGED IN FOR THIS)
- 2. Update firmware, if required
- 3. Go to **Hardware**, then **CellMon** page and press **Edit** and update as required

The areas in the **Red** boxes (**below**) need changes.

| Edit                        |        |                       |           |              |                       | StatusRx |
|-----------------------------|--------|-----------------------|-----------|--------------|-----------------------|----------|
| Batt Type Li-FePO4 Typic    | -      | Has Slave             | On        |              | Network Tester        | SetupRx  |
| Lo Cell Voltage CV2 2.50 V  |        |                       | Grp Range | Entire Range | Device Sync           |          |
| Nom. Cell Volt CV7 3.20 V   |        | First Cell ID         | 1         | 1            | Bypass Tester         |          |
| Bypass Volt CV9 3.50 V      |        | Last Cell ID          | 15        | 30           | Device Led Identifier |          |
| Hi Cell Voltage CV11 3.75 V |        | Dif Nominal           | Off       |              |                       |          |
| Lo Cell Celcius -10 °C      |        | Nom Series            | 30        |              |                       |          |
| Hi Cell Celcius CT8 55 °C   |        | Poller Mode<br>Status | Disabled  | !            | More                  |          |
| CellMon Type WatchmonPlus   | WM5 1  | Status                | Low       | High         |                       |          |
| Bypass Current Limit 0.50 A |        | Cell Volt             | 0.00      | 0.00 V       | 1                     |          |
| Bypass Temp Limit 75 °C     |        | Cell Temp             | -40       | -40 %        | c                     |          |
| Bypass Impedance 4.0 Ohn    |        | Repeat                | 0         |              |                       |          |
| Bypass Extra Mode None      | ▼ More |                       |           |              |                       |          |

• CellMon Type = WatchMonPlus (WM5)

•

- 'Has Satellite' is ON as WatchMonPlus is the Master
  - You need to pick and assign the cell numbers for your WatchMonPlus Master
    - Group Range is the range for this device so **1-12**, **1-14**, **1-15** whichever is appropriate
    - Entire Range covers the **WatchMonPlus** and the **MM8**, meaning if each bank is 15 and there are 2 banks (i.e. with 1 MM8) then the Entire range is 1-30
    - ALL cell monitors on same WatchMonPlus or MM8 need to be on the same bank

• **Dif Nominal** and **Nom** Series are about **Multi-string** For example if you want 2 x 48V banks they would have **Dif Nominal** set to **ON** and the number of cell monitors in each bank as the Nominal series

| Menu      | ์<br>같카 Bai | trium sys    | 2196 - Integr | ation har | dware | settings       |              |         | - 🗆 ×    |
|-----------|-------------|--------------|---------------|-----------|-------|----------------|--------------|---------|----------|
| System Ce | IIMon Shu   | nt Expansion | Integration   |           |       |                |              |         | <b></b>  |
| Undo      | Save        | Default      |               |           |       | _              | Canbus Remot | e Admin | StatusRx |
|           |             |              | protco        | l mode    |       | 11             |              |         | SetupRx  |
| CanBus    | Broadcast   | On 📃         | Native 2.0    |           | -     | Euse Address   | 1312         | 0x0520  |          |
|           | Ticks       | Tx 0 Rx      | 0 Unk         | 5 Err     | 0     | Femote Address | 0            | 0×0000  |          |
|           |             |              |               |           |       | Croup Address  | 1280         | 0x0500  |          |
| Wifi      | Broadcast   | On           | Verbose       |           | ~     |                |              |         |          |
|           | Ticks       | Tx 188 Rx    | 5 Unk         | 0 Err     | 0     | Auth Reject    | 0            |         |          |
|           |             |              |               |           |       |                |              |         |          |
| Usb       | Broadcast   | Off          | Command       |           | -     |                |              |         |          |
|           | Ticks       | Tx 2 Rx      | 0 Unk         | 0 Err     | 0     |                |              |         |          |

5. Go to the **Hardware**, then **Integration** page to setup **CANbus** 

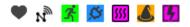

- Press Edit and set CANbus to "Native" for WatchMonPlus Master
- Press default (Note: base address and group address update)
- **Base address**: identifies the device on the CANbus network
- **Remote address**: talks to the inverter master (**Only applicable for WMPlus Master**)

.....

- Group address: Identifies the group and matches WatchMonPlus to it's Satellite
- Press Save